# Uppdatering av program till Din ABC16

.\_ -.-..~~--.-1-o-»....-\_\_... \_ .-. .\_..-\_ ..~..-...,......-...-\_-uq.-«

Du skall nu ha fått fyra disketter som är märkta: 1. Skiva START ABCl6 version 1.1 850307 2. Hjälp-program (CPM/86) version 1.1 3. IDemoskiva WordStar och InfoStar 4. Demo skiva CuperCalc <sup>3</sup> och dBASE III  $5.$  Boot-dish

4

Är en uppdaterad version av den programvara som går <sup>i</sup> din ABC- maskin. Vi har ändrat tekniken hur avkodningen av dubbel tangent tryckningen fungerar, detta skall hjälpa Dig som har kört PC-DOS program ex. LOTUS <sup>123</sup> eller SuperCalc 3.

Formatet på skivan är <sup>80</sup> spår Luxor ABC-DOS, skivan går att kopiera. '

Din tidigare skiva kan andvändas till backupp för den nya.

Skiva 2.

sf-

Denna skiva innehåller tre nya program, WMENU.CMD, WINDOW.CMD och START.BAT.

WMENU.CMD är ett fönster hanterings-program. Programmet laddas in genom att skriva WMENU, på den 25:e statusraden kommer nu att "Win", vilket betyder att fönster hanteraren ligger resident <sup>i</sup>

Fönster hanteraren kan kallas in när Du så önskar genom att Du trycker CTRL+PF8 och sedan return. Statusraden kommer då att visa en meny med olika val. För att förflytta sig på statusradens meny andvänd siffrorna 4 eller 6. När cursorn står på valt fält tryck

Du kan ändra storlek och placering av varje consol, text och bakgrunds färg etc. För att komma ur WMENU tryck på PFl som motsvarar ESC.

WINDOW.CMD kan andvändas för att få information om hur de olika<br>fönstren är uppsatta eller att sätta upp en viss fönster-<br>kombination. Om Du bara skriver WINDOW kommer programmet att<br>skriva ut de olika funktioner som kan u

START.BAT innehåller en kommando sträng till WINDOW.CMD för att visa upp ett exempel. Startas genom att skriva START och retugn.

## Skiva 3.

Denna skiva har demo program för WordStar, ReportStar och DataStar. Programmen kommer från MicroPro och finns för leverans från MYAB, Dessa progran startas genom att skriva:

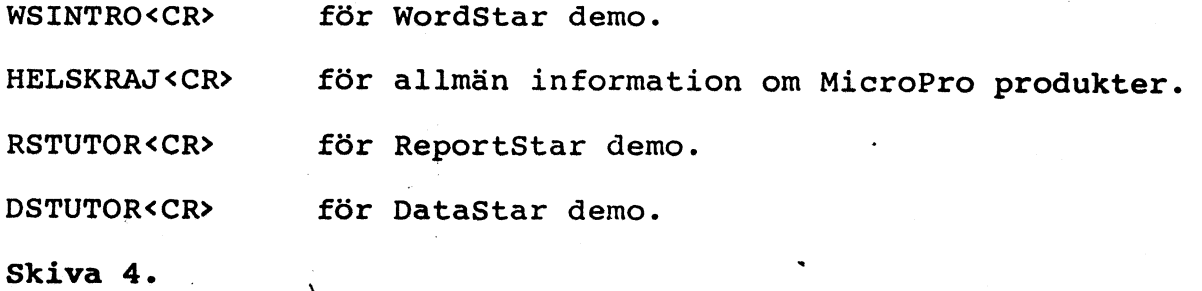

SuperCalc 3 och dBASE III demo. Startas genom att skriva SCDEMO<CR> och DBDEMO<CR>.

SuperCalc 3 är ett kalylprogram med grafik och enkel databas hantering, betydligt kraftfullare än KALKYL800. dBASE II och dBASE III är databas program med eget programerings-språk. Dessa program kommer från Helikon micro och finns installerade och klara för ABC16 från MYAB.

Om Du skulle ha problem med dessa disketter eller ha några andra frågor om ABC16 tveka inte att ringa oss på MYAB telefon  $08 - 7339460.$ 

 $\Delta$ 

Beskrivning av ändringar i senaste BIOS-versionen till ABC16.

Låsning av FUN (PF2)-funktionen.

Genom att trycka på FUN (PF2) tangenten två gånger <sup>i</sup> följd låser man siffertangentbordet till att fungera som funktions- tangenter.

. För att ta bort låsningen trycker man ytterligare en gång på FUN (PF2).

Detta medför även att man ej kan mata in siffror när man har 1åst FUN-funktionen.

# Låsning av SPEC (PF8)-funktionen.

Man kan även låsa siffertangerna till SPEC-funktionen. Det innebär att man får de funktioner som står på tangentbords- matrisen.

För att ta bort låsningen trycker man ytterligare en gång på SPEC (PF8)-tangenten.

Aven här innebär det att man inte kan använda sig,av siffer- tangenterna när man har låst SPEC funktionen.

# Högupplösningsmod. \_

En sk högupplösningsmod har införts på ABC806. Den innebär att högupplösningskärm. All grafik som ritas då kommer att vara grön.

Upplösningen på ABC806 är lägre än på IBM monokromskärm, därför ser grafiken lite annorlunda ut, vissa grafikpunkter sållas bort.

#### Minne.

ABC16 känner automatiskt av hur mycket minne som finns'i maskinen, därför behöver man ej ange det <sup>i</sup> START-programmet.

## ALT-funktionen.

När man skall använda sig av ALT-funktionen så trycker man på ALT och sen en bokstav, detta används tex <sup>i</sup> programmet DREDIX

Alternativt kan man trycka på CTRL+SHIFT+ALT och skriver sen in tre siffror som motsvarar värdet på tecknet som skall skrivas.